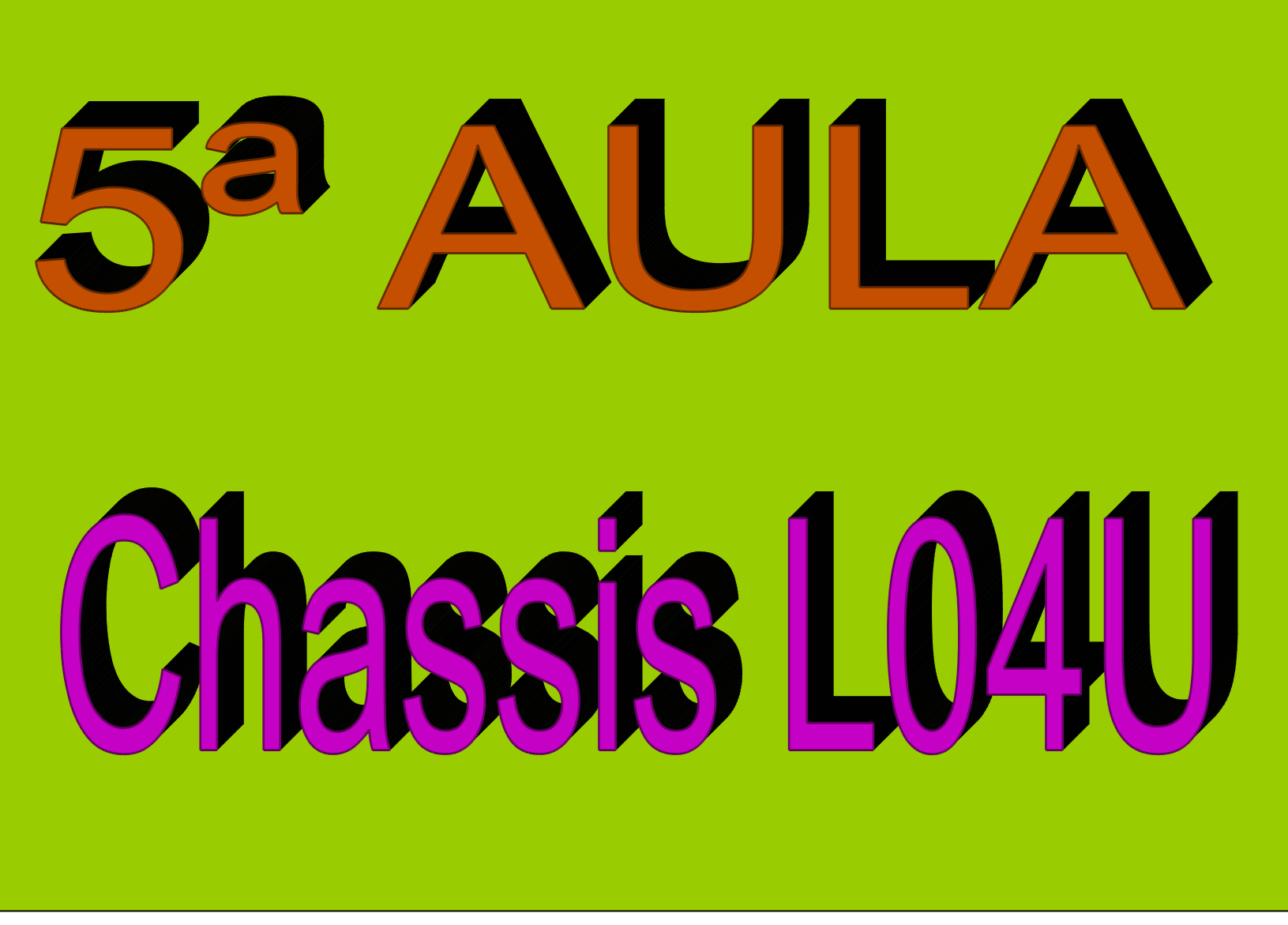

E' Fácil Consertar Philips PT Paulo Brites

## **Novas Complicações**

Nesta aula vamos tratar de mais um Chassis, o L04.1L. Os modelos contemplado s por este chassis são:

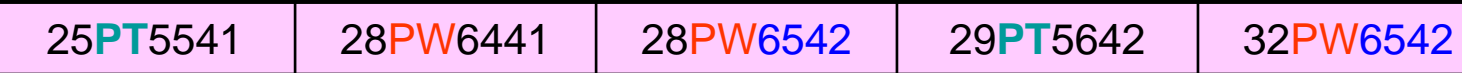

O L.04U é um cha ssis global para 2004 usado nos modelos de tela grande (21 a 3 6 polegadas).

O antecessor a este chassis é L01.1 que poderá ser usado como referência .

O UOC do L.04U pertence a família TDA 12040 H1 é de 3ª geração e é chamado de s incorporando o processado d e áudio.

#### **CUIDADO**

Esta nova geração de UOC incorpora uma novidade que não v Esta nova geração de UOC incorpora uma novidade que não vai agradar em nada aos<br>técnicos. técnicos

## O SOFTWARE NÃO VEM MAIS GRAVADO DE FÁB RICA

Isto significa que se você comprar um UOC "zero quilômetro" e substituir no TV nada mai s funcionará porqu e o dito cujo está "oco".

Aliás, isto não acontecerá apenas com os Philips, mas com qualquer TV que utilize este tipo de UOC. Falaremos disto mais adiante.

Para colocar o "bichinho" para funcionar é preciso gravar o *firmware* nele o que feito Para colocar o "bichinho" para funcionar é preciso gravar o *firmware* nele o que feito<br>através de um programa específico e uma *giga* de interface que, por enquanto só algumas autorizadas possuem.

## SDM e SAM no chassis L04U

. O pino 7 da EEPROM (NVM) pode ser habilitad o pelo pino 22 do UOC permitindo a edição dos dados da EEPROM através do SAM

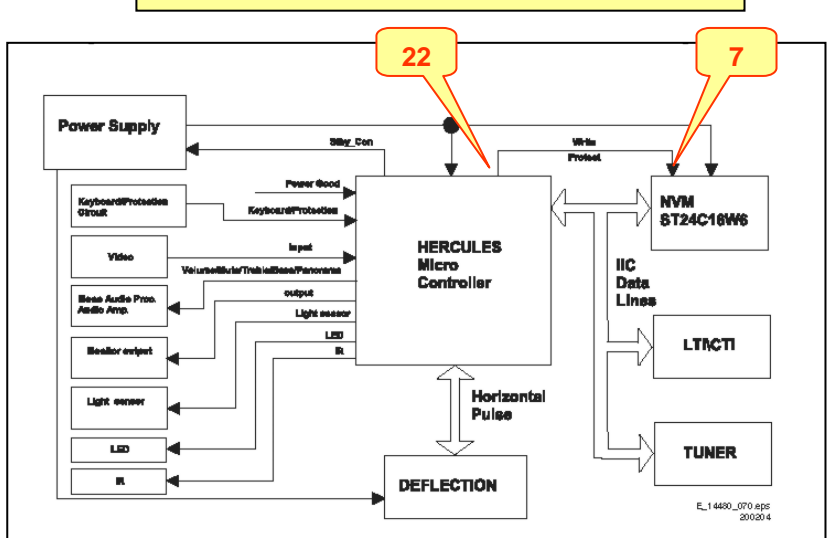

Uma diferença em relação aos chassis anteriores é a incorporação do editor d e EEPROM (NVM) através do SAM conforme a ta b ela que se encontra na página 3 0 do manual de serviço.

**Nunca é demais lembrar que configurações erradas da EEPROM podem t ornar o aparelho inoperante.**

Neste chassis os menus SDM e SAM est ão separados como ocorria nos p rimeiros c hassis. O método de acesso ao SDM é através da senh a062596 + t ecla MENU no control e remoto.

Outra possibilidad e, que exige muito cuidado é através do curto circuito entre os *jumpers* 9252 e 9275. Em seguida ligue o TV à rede. A seguir pressione a tecla *power* e remova o curto entre o jumpers.

Lembre-se que acessar o S DM por este método desabilita a proteção de + 8V.

O a cesso ao S A M é feito pela s enha 062596 + tecla OSD/STATUS.

Uma novidade (velha) neste chassis é poder editar os dados da NVM (EEPROM) como era feito no c hassis ANUBIS e GR6.

A tabela com os dados está na página 30 do manual d e serviço.

Entret a n t o é muito mais p rático utilizarmos o Pony Program para isso.

E´ Fácil Consertar Philips PT Paulo Brites

## CÓDIGOS DE ERRO NO L04U

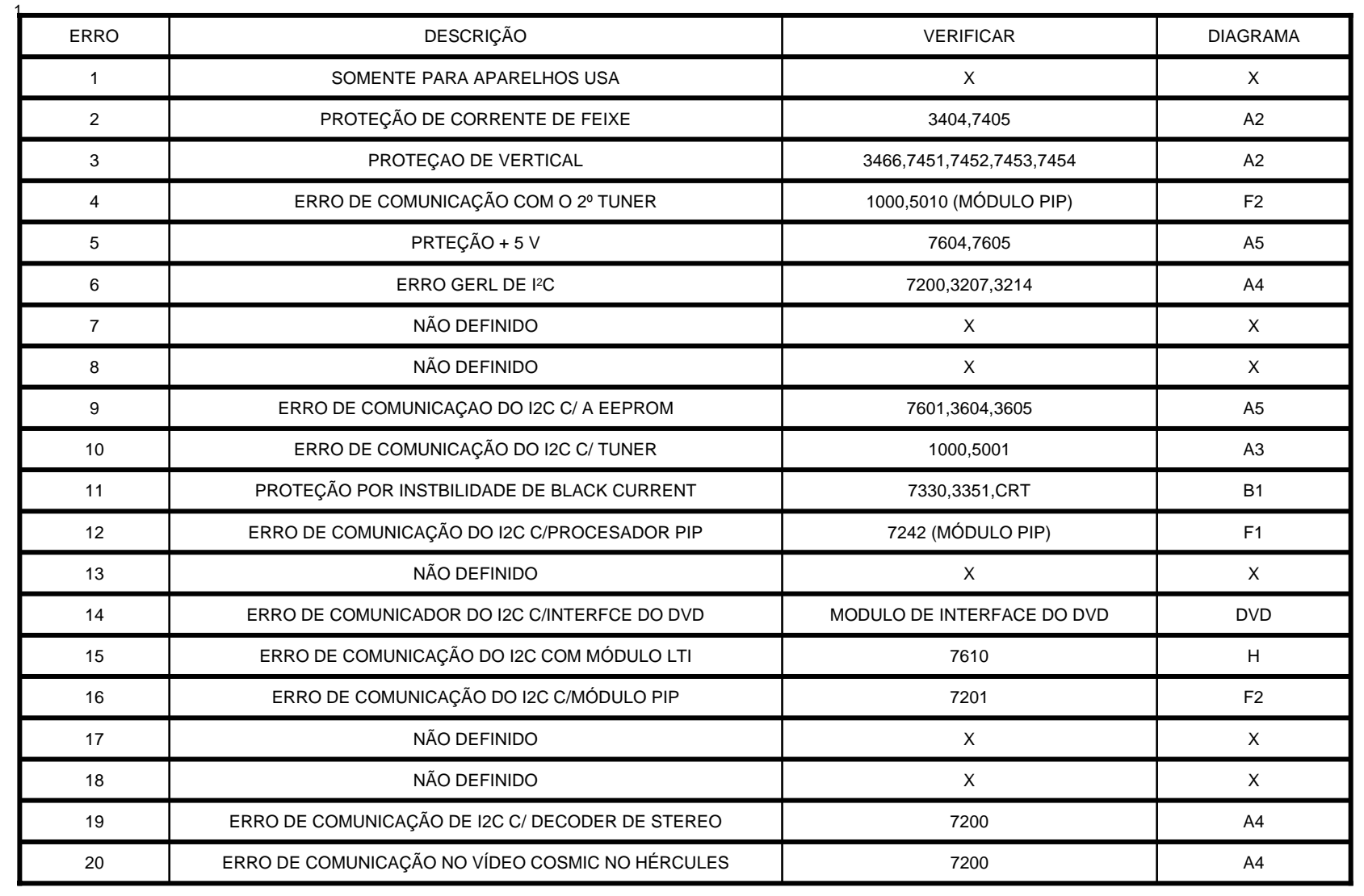

![](_page_4_Figure_0.jpeg)

# Alguns comentários sobre a fonte

Observando o diagrama blocos da página anterior você vê que ela utiliza dois: TDA 1506 e TEA1620

![](_page_5_Figure_2.jpeg)

## Algumas observações sobre a fonte do L04U

**Standby\_con** – Este sinal é gerado pelo Hércules – pino 15 (ver página 8) Em operação normal ele ficará em nível lógico BAIXO (0 Volt). No modo standby irá para nível lógico ALTO (3,3 V).

**Power\_ down** -Este sinal é gerado pela FONTE AUXILIAR e vai para o pino 31 do Hércules. Em operação normal vai para nível lógico ALTO (3,3 V). Quando a rede cai abaixo de 70 V AC ele vai para nív el lógico BAIXO (0 V).

Na página seguinte temos um diagrama geral muito importante e que você deverá imprimir com a melhor qualidade possível, pois ele lhe auxiliará bastante nas medições.

O Hércules opera com tensões de 3,3V e 1,8 V o que exige um multímetro de qualidade para fazer as medidas.

**Verifique se as p ontas de p rova não estão a presentando resistência o que levaria a resultados falsos.**

Veja os ponto s de medida na página 9.

#### Visão Geral I2C e Alimentação

MENT

 $\odot$ 

![](_page_7_Figure_1.jpeg)

![](_page_7_Figure_2.jpeg)

7610<br>DA9176<br>LTACTI<br>PROC.

⊕

 $\frac{1000}{10000}$ 

 $\begin{pmatrix} 0 \\ 0 \\ 0 \end{pmatrix}$ 

7601<br>CF861<br>EPRO<br>(N/M)

 $\begin{pmatrix} \mathbb{I}^g\\ \mathbb{I}^g \end{pmatrix}$ 

MRITE\_PROT

41

**SCAVEM** 

General I2C error<br>I2C error while co

**Tunas** TCAA1074

Thegr TeTaux

TDA1200K  $\overline{19}$ 

 $\overline{16}$ 

 $\overline{\mathbf{w}}$ TDA1200x with the EEPROM<br> $Q\bar{C}$  error while communic with the PLL tuner<br>(b) that PLL tuner<br>[Black current loop instability<br> $Q\bar{C}$  error while communic<br>with 101 module<br>with side of the communic<br>(C error while communic)<br> $Q\bar{C}$ 

3002 I

1000<br>UV1316<br>TUNER<br>PIP

 $\begin{pmatrix} 0 \\ 0 \end{pmatrix}$ 

7242<br>DANA<br>PIP<br>PROC

 $\begin{pmatrix} 0 \\ 0 \\ 0 \end{pmatrix}$ 

 $\mathbf{I}$ 

 $\begin{array}{r} 7201 \\ \text{TDA 900} \\ \text{P1P} \\ \text{IF} \\ \text{UEMO} \end{array}$ 

 $\begin{pmatrix} 0 \\ 0 \\ 1 \end{pmatrix}$ 

**00 3207 3214** 

330 3341 CR

 $\overline{M}$ 

w

E\_14480\_026.eps<br>270204

## **Pinos de alimentação do Hércules**

![](_page_8_Figure_1.jpeg)

E´ Fácil Consertar Philips PT Paulo Brites

# Não deixe de ler

Não temos muito a acrescentar sobre este chassis no mom ento.

Trata-se de modelos de tela grande recente s e que ainda estão, a sua maioria, na garantia e portanto indo para as a utorizadas.

Ent retanto gostaríamos de alertá-lo para alguns pontos relevantes:

1) Trata-se de televisores de tela grande de v alor relativamente elevado e de tecnologia bastante sofisticada logo o valor do serviço n ão deve ser baixo;

2) Se você não possui experiência e uma boa estação de solda é melhor nem chegar perto;

3) Lembre-se da complicação que envolve o UOC e informe isto ao cliente;

4) Se precisar trocar o UOC terá que recorrer a uma autorizada para gravar o *firmware,* logo se você não tem contato com nenhuma nada feito.

5) Os ponto acima não têm o intuito de desanimá-lo, mas apenas alertá-lo para os problemas que podem advir caso não esteja preparado.

6) Reforçamos a idéia que tudo isto deve ser informado ao cliente para evitar problemas posteriormente.